## **Reservation Clubmeisterschaft**

### **Spezielle Reservation für Spiele Clubmeisterschaft (CM)**

#### **Allgemein**

- Der Erstgenannte ist für die Reservation des Platzes verantwortlich.
- Für die CM dürfen alle Plätze benutzt werden.
- Die Platzreservation für ein CM-Spiel darf 14 Tage im Voraus erfolgen.
- Die Reservationsdauer darf auf 2 Stunden erhöht werden.
- Die Buchung kann nur am Tablet vorgenommen werden.
- Zwischen 17.00 und 19.00 Uhr dürfen gleichzeitig höchsten 2 Partien gespielt werden.

#### **Buchung am Tablet**

Damit die Buchung 14 Tage zum Voraus getätigt und auf 2 Stunden erhöht werden kann, muss die Buchung wie folgt erfolgen:

Am Tablet am korrekten Tag zur korrekten Zeit einen Platz auswählen.

1 (Spieler) Eingabe "Clubmeisterschaft" und Auswahl "Clubmeisterschaft 1".

**2 (Spielpartner)** Hier sind beide CM-Spieler einzutragen (2 Namen).

**3 (Gast)** Wird für die CM nicht benötigt.

**4 (Reservationsdauer)** Sobald die Spieler korrekt eingegeben sind (oben "Clubmeisterschaft 1" und unten 2 Spieler), kann die Dauer auf 90 resp. 120 Minuten erhöht werden. Es wird empfohlen die Dauer auf 120 Minuten zu erhöhen.

**5 (Platz buchen)** Die Buchung abschliessen. Alle Teilnehmer erhalten eine Bestätigung, sofern die Kontaktdaten im Account hinterlegt sind.

Bei allfälligen Fragen zur Buchung am Tablet wenden Sie sich bitte an den Spielleiter oder an info@tennisclub-solothurn.ch.

Viel Spass beim Spielen!

# **Buchung vor Ort mit GotCourts (für CM)**

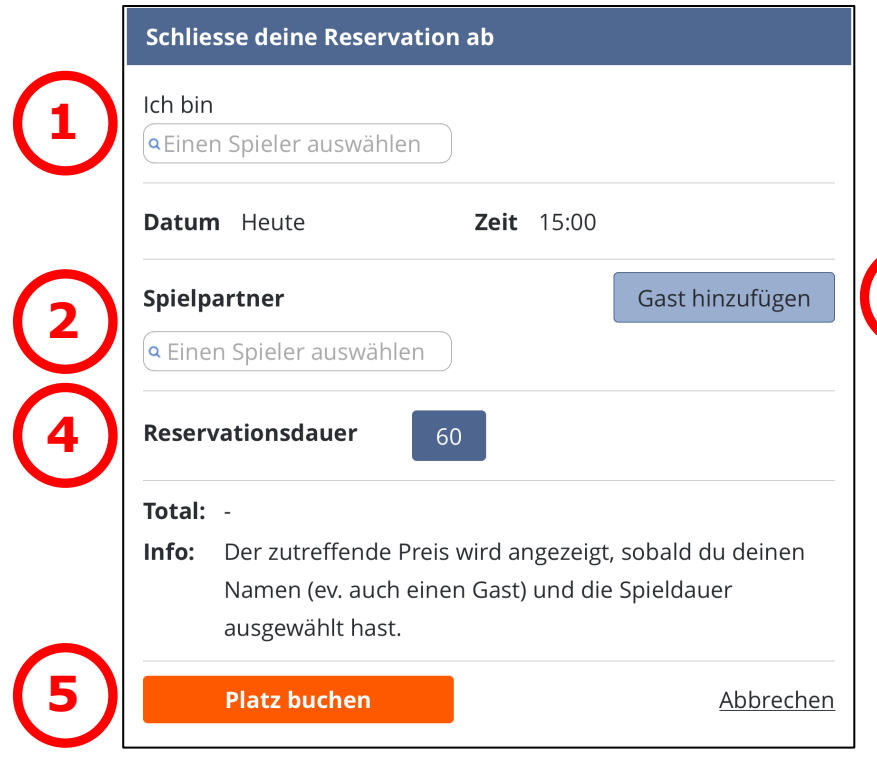

Durch Antippen des entsprechenden Feldes (Platz und Tag) öffnet sich diese Eingabemaske.

- **1** Eingabe "Clubmeisterschaft" und Auswahl "Clubmeisterschaft 1".
- **2** Beide CM-Spieler eintragen
- **3** Wird für die CM nicht benötigt.
- 4 Ab 3 Mitspieler (oben "Clubmeisterschaft 1" und unten 2 Spieler), kann die Reservationsdauer auf 90 oder 120 Minuten erhöht werden.
- **5** Den Platz definitiv buchen.

Alle 5 Plätze können am Tablet gebucht werden. Eine Mutation nach Spielbeginn ist nicht mehr möglich. **3**